Red Hat Enterprise Linux(以下RHELと呼ぶ)

本サーバは、Red Hat Enterprise Linux 認定ハードウェアとして Certified Hardware に登録されています。 Certified Hardwareとして登録されているRed Hat社のURLは下記になります。 <https://access.redhat.com/ecosystem/hardware/3240501>

## CentOS

対象装置ではCentOSのインストール確認のみ実施しています。

## 動作確認している構成

MAGNIA R3520eにて動作確認を実施した構成は下記の通りです。

ソフトウェア構成

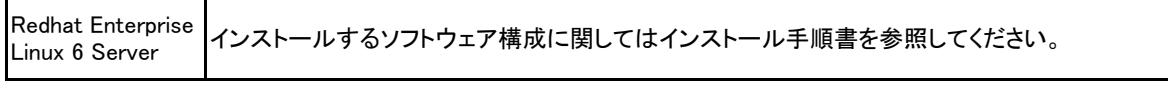

ハードウェア構成 (詳細はハードウェア製品情報を参照してください。)

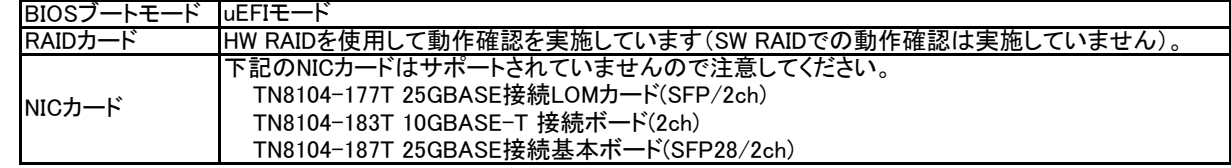

## 注意/制限事項

- RHEL6/CentOS6を使用するための注意/制限事項は以下の通りです。
- ●カーネルバージョン
	- RHEL6/CentOS6のインボックスのカーネルバージョンにはセキュリティの脆弱性の問題がありますので、下記のカーネルバージョ ン以降を使用することをお薦めします。
- kernel-2.6.32-696.6.3.el6 ●オンボードのRAIDコントローラについて
- オンボードのRAIDコントローラは使用できません。オンボードのRAIDコントローラを無効にする設定方法は、ユーザーズガ イドを参照してください。
- ●サーバー管理について

サーバーを管理する場合には、ESMPRO/ServerAgentServiceをインストールし、ESMPRO/ServerMangerでサーバーの状 熊を監視する事を推奨致します。

※CentOSではESMPRO/ServerAgentServiceをサポートしていません。サーバ監視は自己責任で実施してください。 ●RAIDの障害監視に関して

RAIDシステムやRAIDコントローラーの障害監視や管理をされる場合には、 Linux用RAID Report Serviceをご利用ください。 RAID Report Serviceを使うことにより、RAIDの障害情報がsyslogに記録されるようになります。 Linux用のRAID Report Serviceは下記のダウンロードサイトからダウンロードできます。

http://magnia.toshiba-dme.co.jp/download/?action=DispInfo&dl\_id=1831

※CentOSではRAID Report Serviceをサポートしていませんので注意してください。

●障害発生時のログ採取に関して

障害発生時、RHEL標準のログ採取ツールsosreportとLinux用の装置情報収集ツールの両方のツールにてログ採取を実施 してください。Linux用の装置情報収集ツールは下記のダウンロードサイトからダウンロードできます。 http://magnia.toshiba-dme.co.jp/download/?action=DispInfo&dl id=1830

※CentOSでは装置情報収集ツールをサポートしていませんので注意してください。 ●USBデバイスについて

コンピューターの立ち上げやシャットダウンを行う場合には、USB機器を外してください。USB機器を装着したままで、コン ピューターの立ち上げやシャットダウンを行うと、途中で停止することがあります。

● Linuxのインストール RHEL6/CentOS6をインストールする場合は、各インストール手順書を参考にインストールを実施してください。

各OSのインストール手順書は下記のサイトからダウンロード可能です。

- RHEL6用インストール手順書

- CentOS6用インストール手順書 http://magnia.toshiba-dme.co.jp/download/?action=DispInfo&dl\_id=1863

[h](http://magnia.toshiba-dme.co.jp/download/?action=DispInfo&dl_id=1865)ttp://magnia.toshiba-dme.co.jp/download/?action=DispInfo&dl\_id=1865